Пользовательская инструкция по подключению устройства **Датчик освещенности Xiaomi Mijia Light Sensor** для клиентов интернет-магазина «Румиком»

T

# **Подключение**

Mi Home

Магазин

Для подключения датчика к телефону Вам потребуется приложение Mi Home, доступное для скачивания в Play Market и App Store. А также блок управления умным домом – Шлюз.

**Шаг 1.** Запустите приложение Mi Home. Для добавления устройства необходимо зайти в Ваш Хаб.

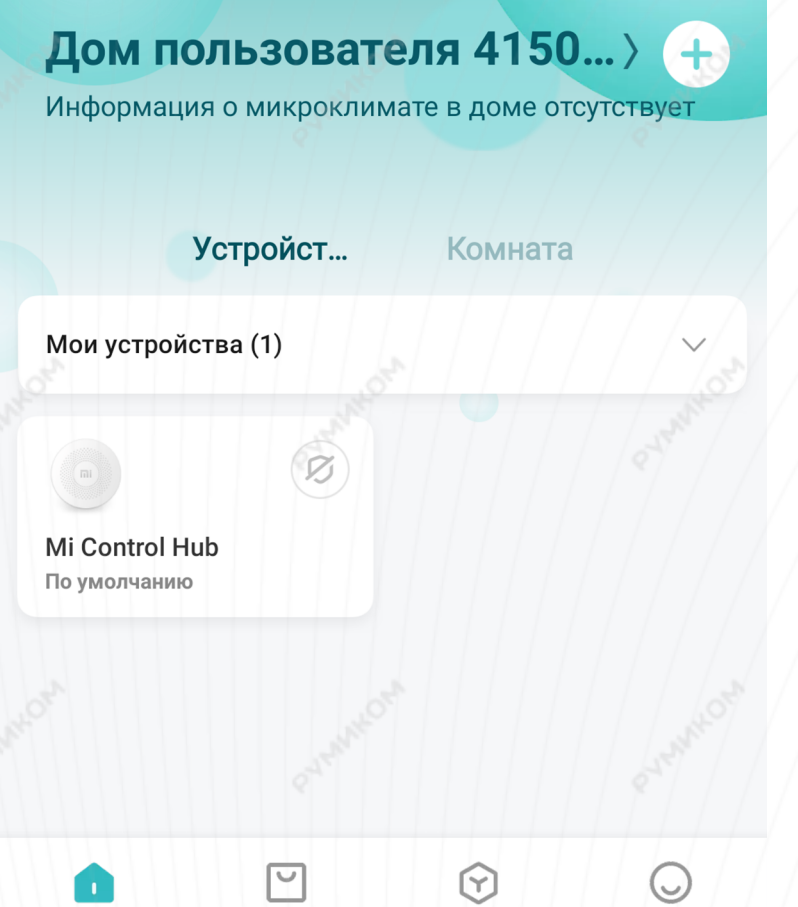

Автоматизация

Профиль

## **Шаг 2.** В верхнем меню выбрать вкладку **«Устройство»**.

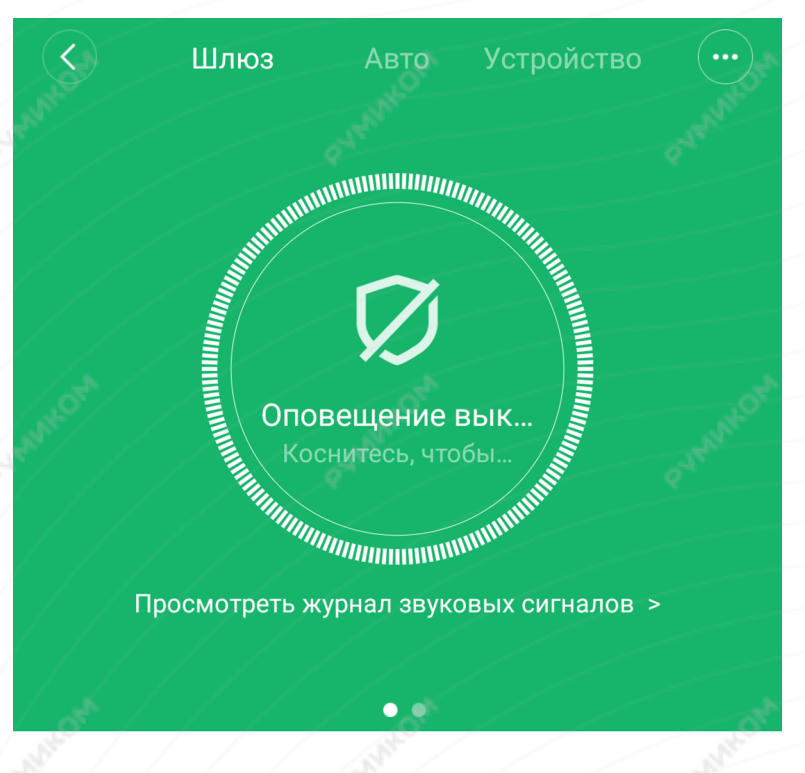

Дочернее устройство отсутствует Чтобы добавить его, перейдите на страницу устройства

**Шаг 3.** Внизу экрана нажать на **«+»**. **Шаг 4.** Среди списка устройств найти и выбрать **«Датчик освещения Mi».**

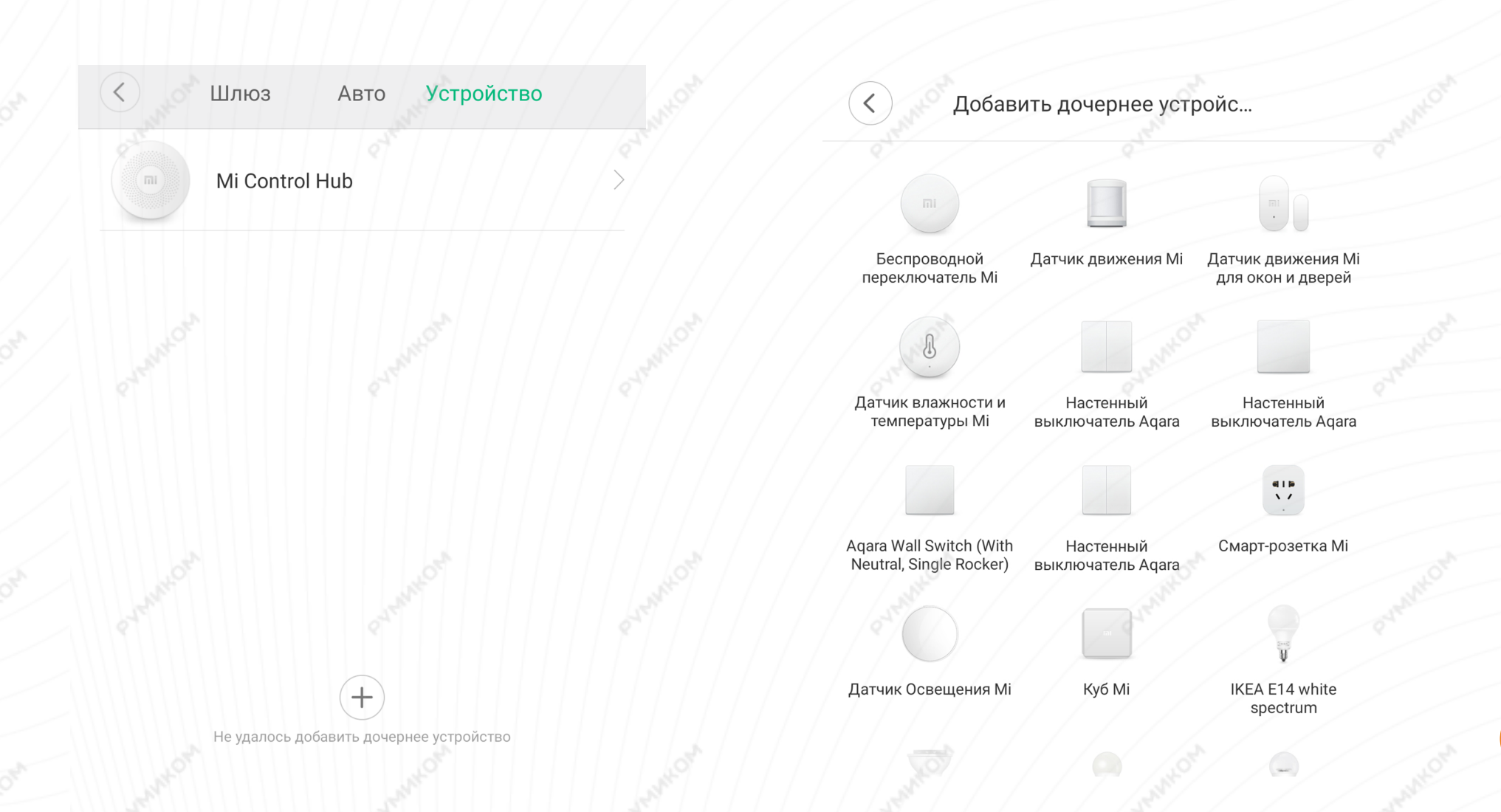

**Шаг 5.** Далее у Вас будет 60 секунд, во время которых Вам необходимо нажать и удерживать кнопку сброса настроек датчика около пяти секунд.

**Шаг 6.** После успешного подключения Вам будет предложено выбрать комнату, в которой будет находиться устройство. Расположение устройства можно изменить в настройках позже.

 $\langle$ 

Датчик Освещения Мі

## **Датчик Освещения Мі**

Нажмите и удерживайте кнопку сброса более 5 с, а затем отпустите ее, когда синий индикатор мигнет три раза подряд.

**43** 

Успешно подключен

Выбрать комнату

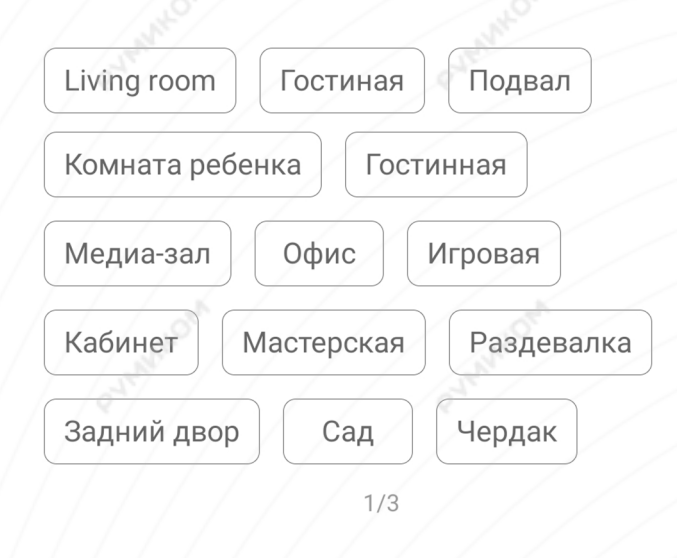

Пропустить

**Шаг 7.** На следующем этапе Вы можете переименовать устройство.

Готово!

Успешно подключен

# Имя устройства

Датчик Освещения Мі

ДАЛЕЕ

# **Функционал**

На главном экране отображается текущее состояние датчика. Нажав на три точки в правом верхнем углу экрана, можно перейти в меню «**Дополнительные настройки»**. Для создания сценариев необходимо нажать **«Автоматизация»** внизу экрана.

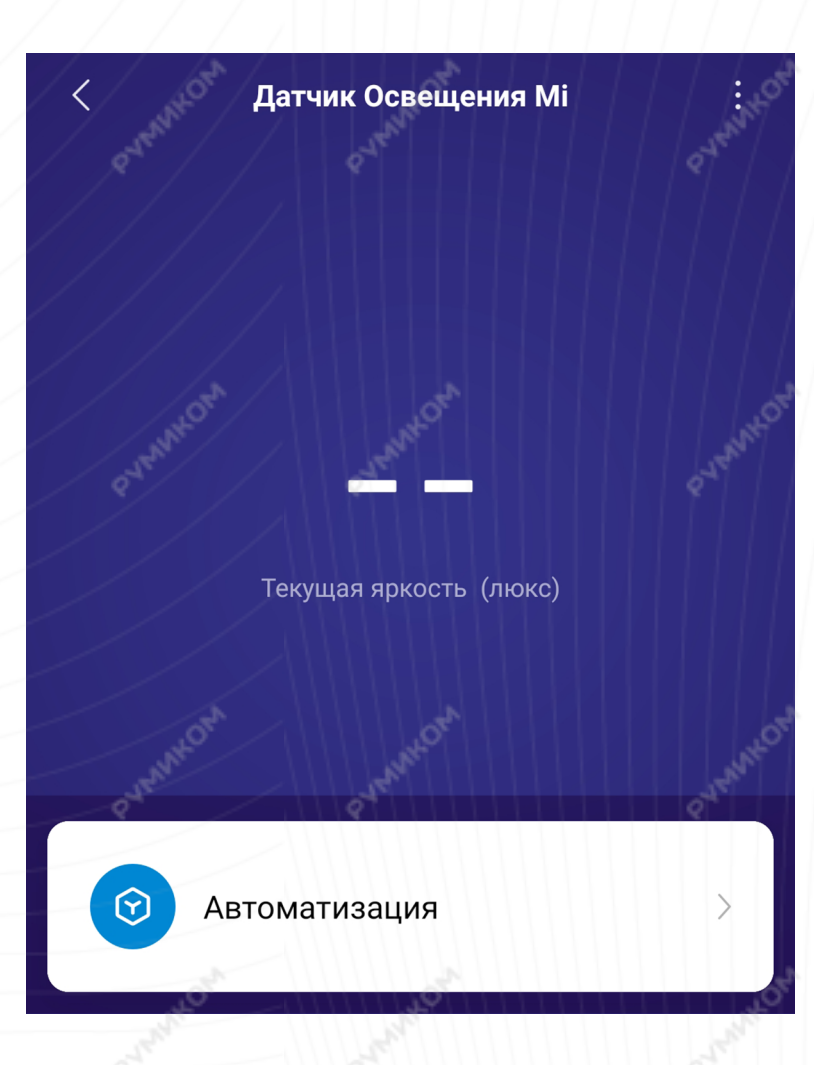

# **JANNNYC**

# **Настройка**

Добавление новых сценариев происходит следующим образом. Вы попадаете в меню настройки, где в графе **«Если»** выбираете устройства, срабатывание которых запустит сценарий. В графе **«Затем»** необходимо выбрать, что должны сделать те или иные устройства. И в самом низу - в какое время сценарий будет активен.

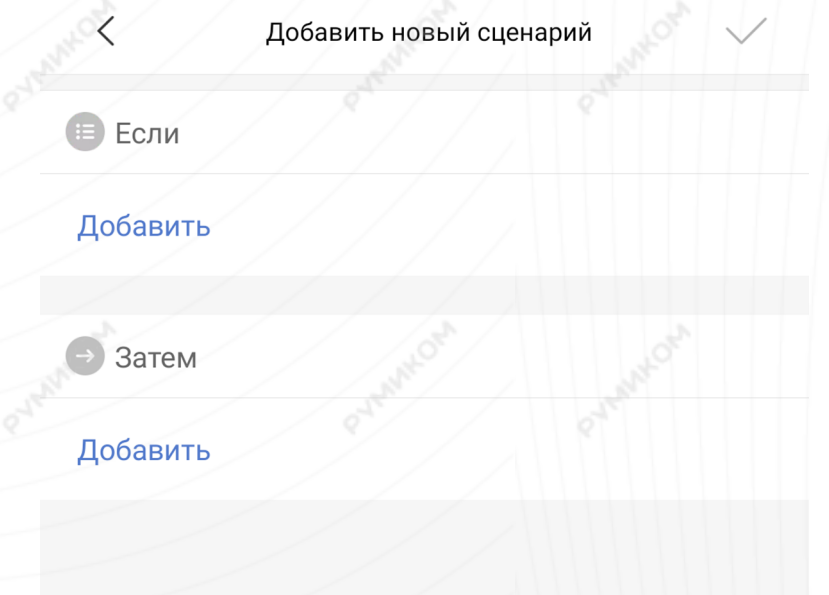

В сценариях датчик доступен только как условие **«Если»** и имеет шесть вариантов срабатывания.

Датчик Освещения Мі

Ночь (0-30 люкс)

 $\langle$ 

День (31-100 люкс)

Освещение внутри помещения (101-300 люкс)

Внутренняя внутри помещения (301-600 люкс)

Яркость выше

Яркость ниже

# **Примеры автоматизации**

На данном примере мы видим, что при низком уровне света хаб перейдет в режим охраны.

Вариантов автоматизации огромное множество. Например:

- Включение/выключение света;

- Включение/выключение климатической техники согласно дневному расписанию;

- Активировать запись IP-камеры в ночное время.

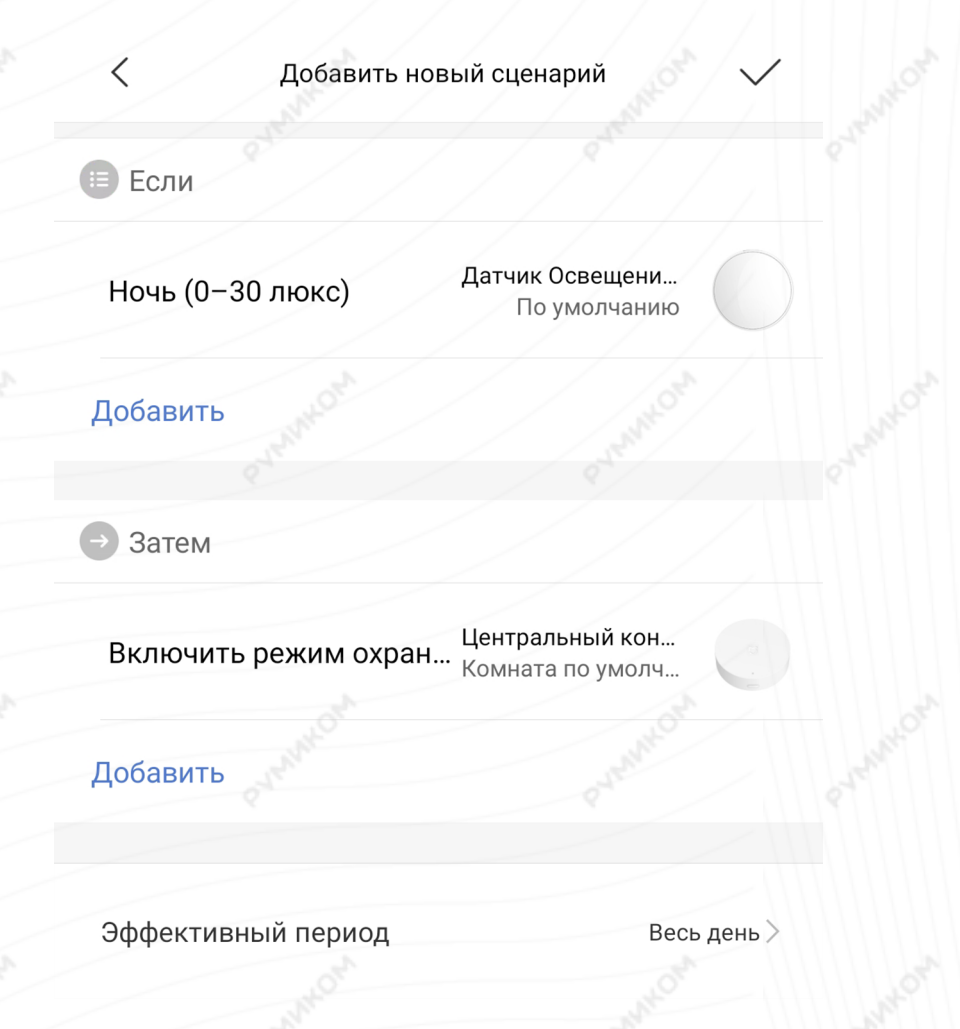